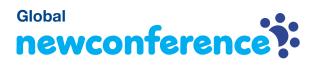

You are invited to join a conference call that is operated by newConference. In this manual you can read how simple it is to use newConference.

## **Required information**

The chairperson of your meeting has provided the following information:

- ✓ the starting time of the meeting
- ✓ the dial number of newConference: +31 208510260\*
- ✓ the conference code

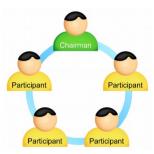

#### Join the meeting

- ✓ At the agreed time call +31 208510260\*
- Enter 1 to join the meeting
- Enter the conference code followed by the hash/pound key
  (#)

\* Or an access number in another country: www.newconference.com/local

# Features

By entering the 💌 key of your phone during a meeting you will get an IVR-menu that offers some convenient features:

- (\*) 1 Microphone on/off
- (\*) 4 Decrease speaker volume
- ★ 6 Increase speaker volume
- **\***7 Decrease microphone volume
- (\*) 9 Increase microphone volume
- \*8 Exit menu

# **Control Panel**

At the Control Panel that can be found at

www.newconference.com you can follow the status of your meeting: who is present, when did he enter (or leave) the meeting. Here it can also be seen if the meeting is recorded.

### Control Panel

|                                | <b>C</b> (  | Operate Descrives (dama)          |                | 6       |        |
|--------------------------------|-------------|-----------------------------------|----------------|---------|--------|
| New                            | vConference | Corporate Premium (demo)          |                | R       |        |
| Conference code<br>Chairperson |             | 459103 (demo)                     |                |         | 10 15  |
|                                |             | Dennis Lim                        |                | 15 - 20 |        |
|                                | Date        | 28-05-2010 11:19                  |                | and and | 30     |
| Nr                             |             | Phone number                      | Start          | P       | ి      |
| 1                              | _           | Dennis Lim                        | 11:19          | 0       | শ্র    |
| 2                              |             | Bernd Leibing                     | 11:21          | 0       | ٢      |
|                                |             |                                   |                |         |        |
| 3                              |             | Pavel Kankovsky                   | 11:21          | Θ       | Ċ      |
| 3<br>4                         |             | Pavel Kankovsky<br>Masaki Chikama | 11:21<br>11:24 | ⊖<br>⊖  | J<br>D |
|                                |             |                                   |                |         |        |

|    | The following participants have left the meeting |       |        |  |
|----|--------------------------------------------------|-------|--------|--|
| Nr | Phone number                                     | Start | Finish |  |
| 1  | +31208978323 💫                                   | 11:29 | 11:51  |  |

Sample Control Panel where can be seen who is present.